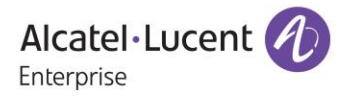

# **Release Notes – Rev. A**

# OmniAccess Stellar AP

# AWOS Release 4.0.1 – GA Release

These release notes accompany the OmniAccess Stellar Operating System (AWOS) Release 4.0.1 software for the Stellar APs. This document provides important information on individual software and hardware features. Since much of the information in the release notes is not included in the hardware and software user manuals, it is important to read all sections of this document before installing new hardware or loading new software.

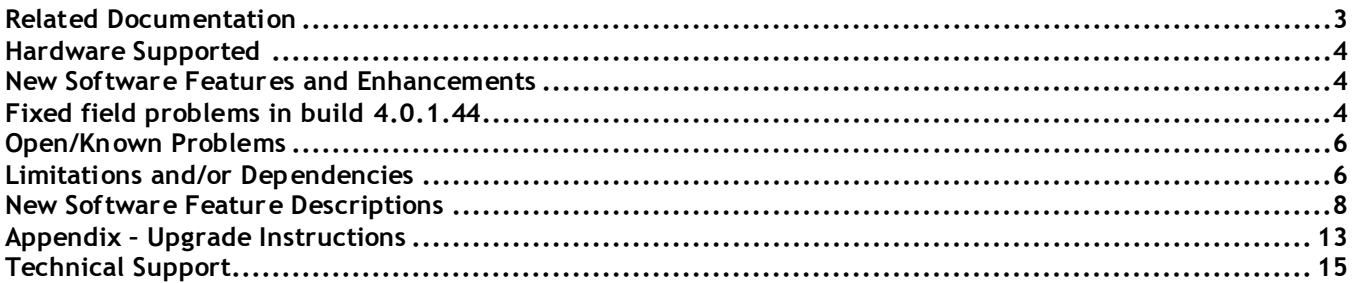

### <span id="page-2-0"></span>**Related Documentation**

The release notes should be used in conjunction with the associated manuals as listed below. User manuals can be downloaded at: https://businessportal.al-enterprise.com.

#### **Stellar AP Quick Start Guide**

The Quick Start Guide assists you in quickly connecting to and configuring the Stellar AP.

#### **Stellar AP Installation Guide**

Provides technical specifications and installation procedures for the Stellar AP.

#### **Stellar AP Configuration Guide**

Includes procedures for managing and configuring all aspects of the Stellar AP using the built-in web interface.

#### **Technical Tips, Fie**l**d Notices, Upgrade Instructions**

Contracted customers can visit our customer service website at: [https://businessportal.al-enterprise.com.](https://businessportal.al-enterprise.com/) 

# <span id="page-3-0"></span>**Hardware Supported**

 AP1101, AP1201, AP1220 series, AP1230 series, AP1251, AP1251-RW-B (model addressed for specific country), AP1201H, AP1201L, AP1201HL, AP1320 series, AP1360 series, AP1201BG

# <span id="page-3-1"></span>**New Software Features and Enhancements**

The following software features are new with this release, subject to the feature exceptions and problem reports described later in these release notes:

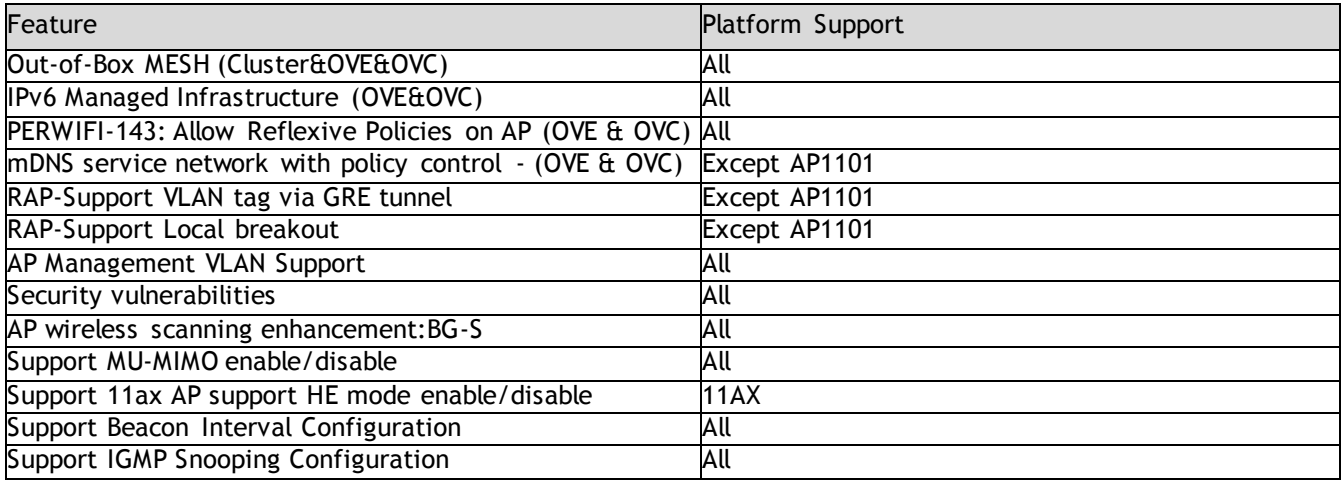

Notes:

 OmniAccess Stellar AP reserves two SSIDs (One on 2.4G band, and one on 5G band). They perform background scanning for WIPs/WIDs services to alert and take preventive actions on any security threat. It is secure and NO clients can connect to these SSIDs.

# <span id="page-3-2"></span>**Fixed field problems in build 4.0.1.44**

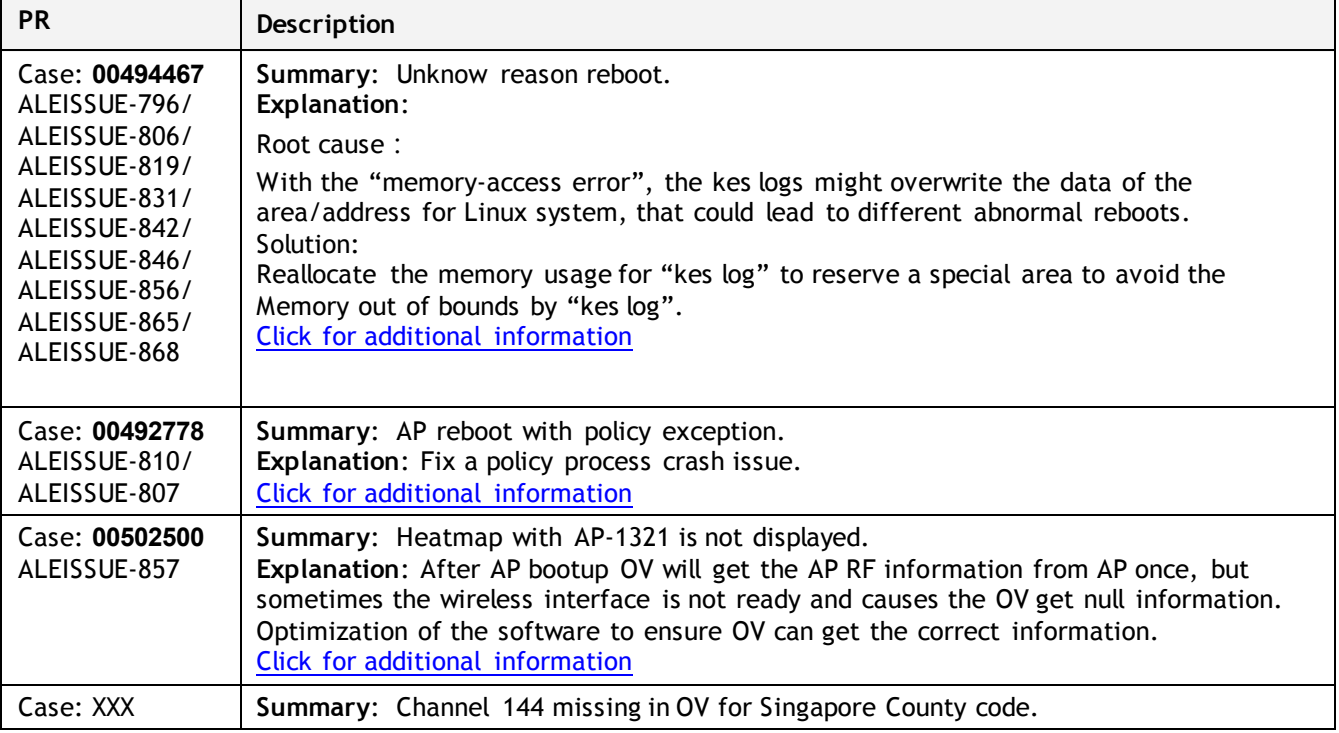

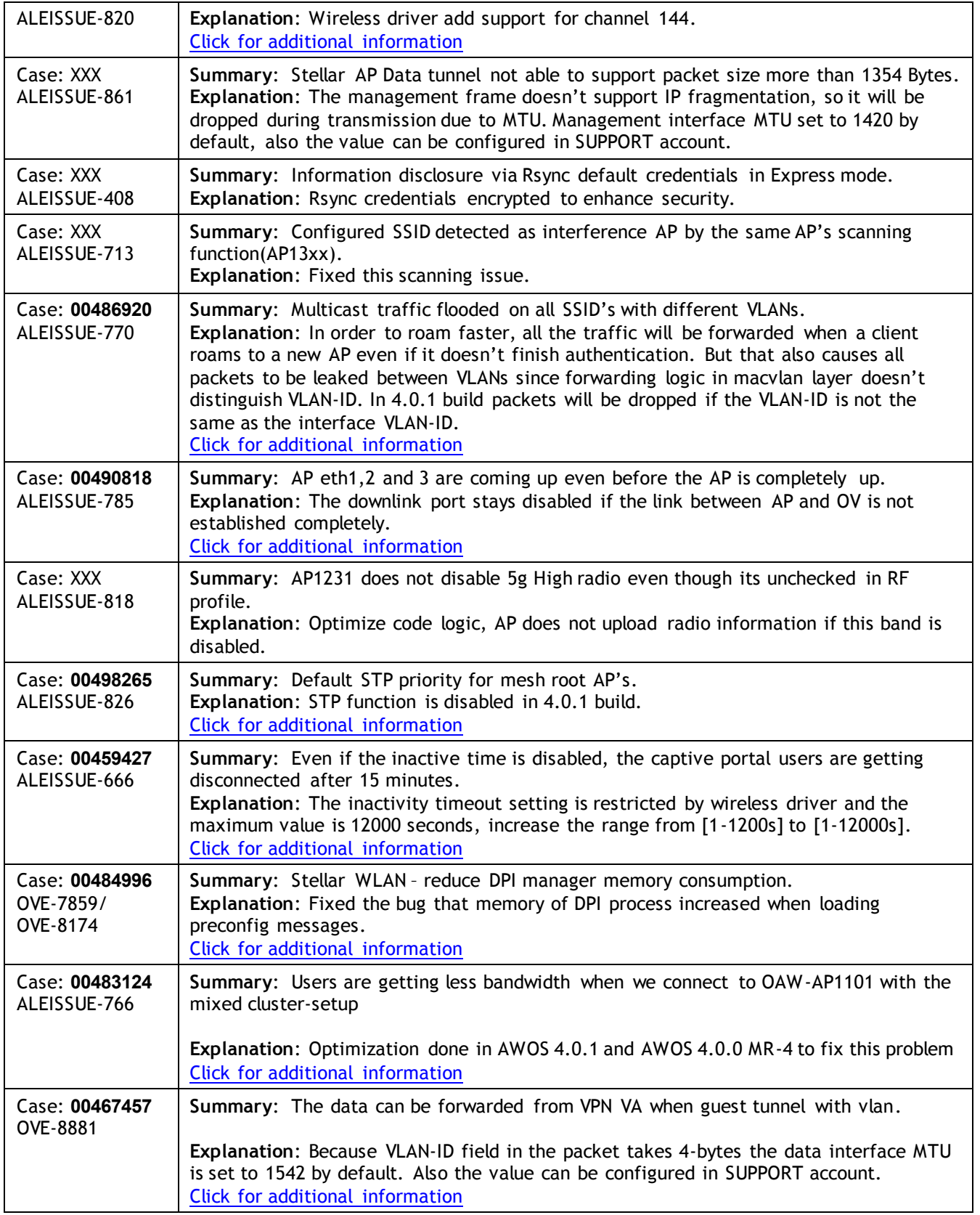

# <span id="page-5-0"></span>**Open/Known Problems**

The problems listed here include problems known at the time of the product's release. Any problems not discussed in this section should be brought to the attention of the Service and Support organization as soon as possible. Please contact customer support for updates on problem reports (PRs) where no known workaround was available at the time of release.

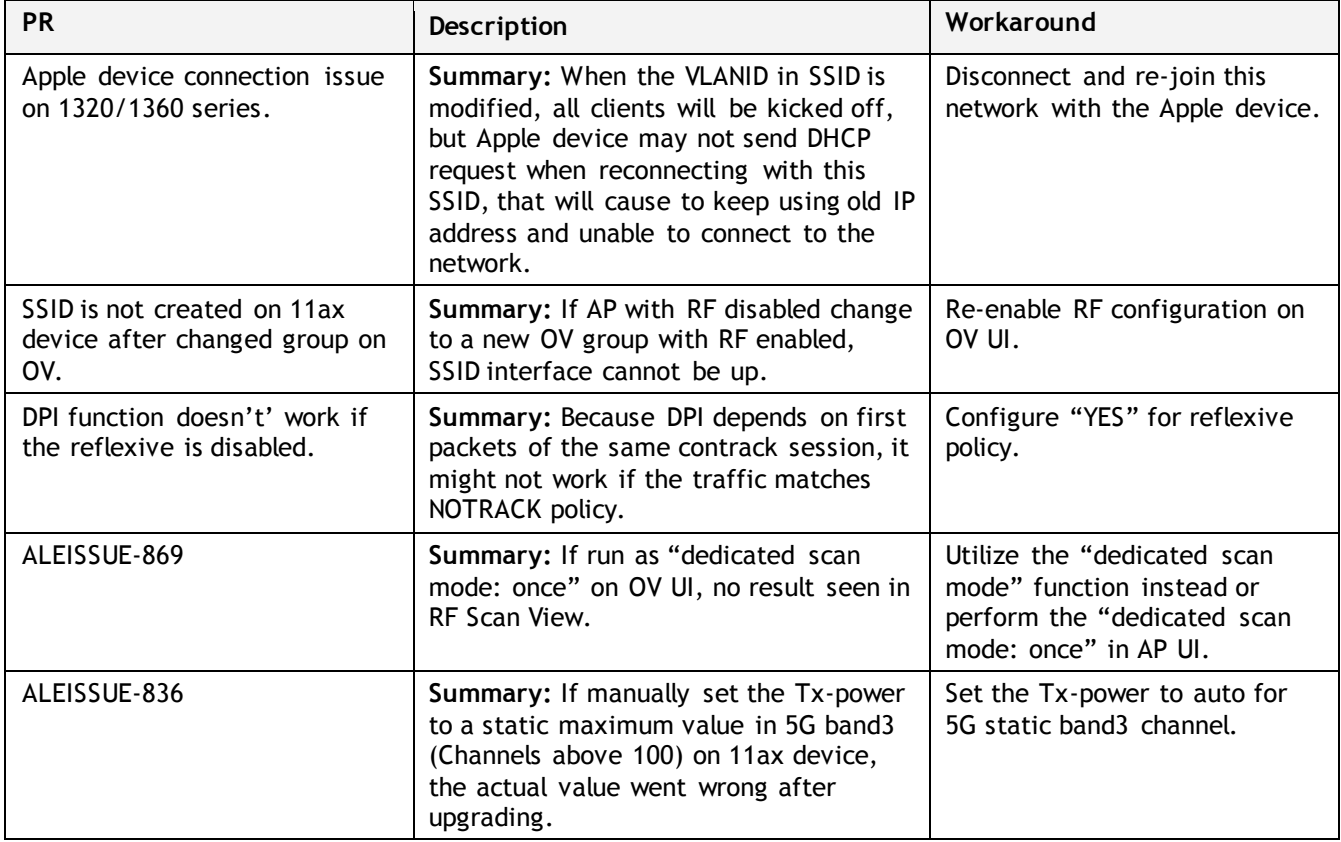

# <span id="page-5-1"></span>**Limitations and/or Dependencies**

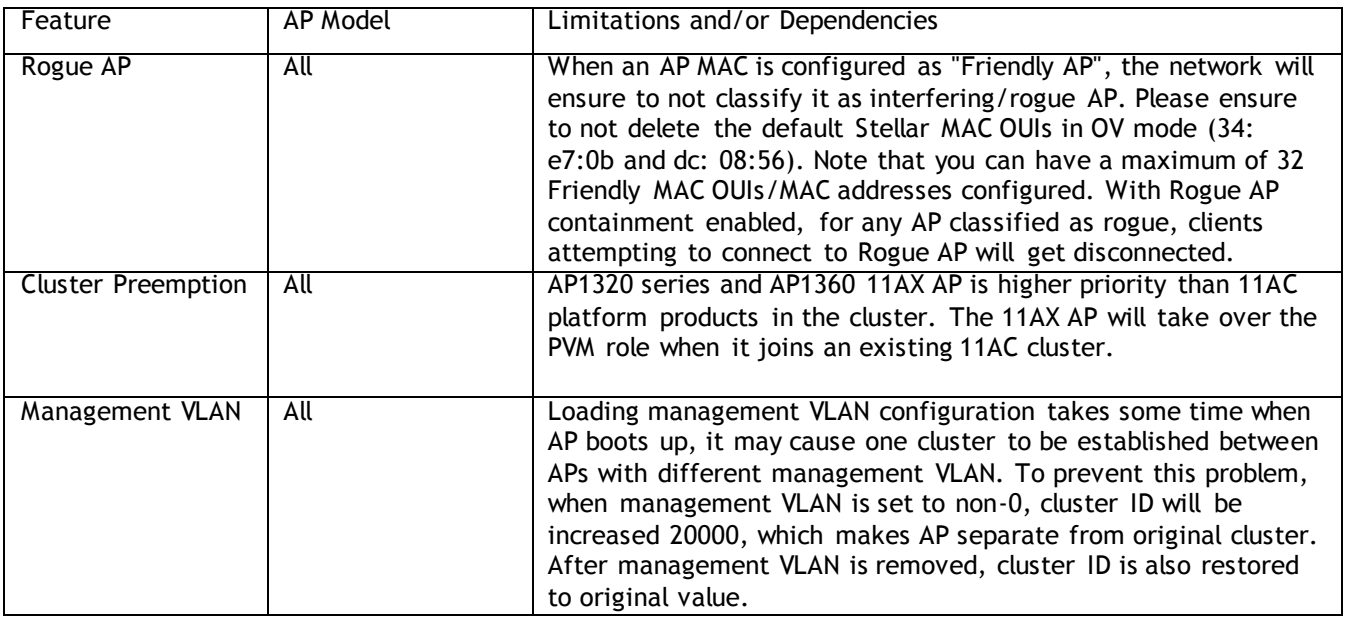

.

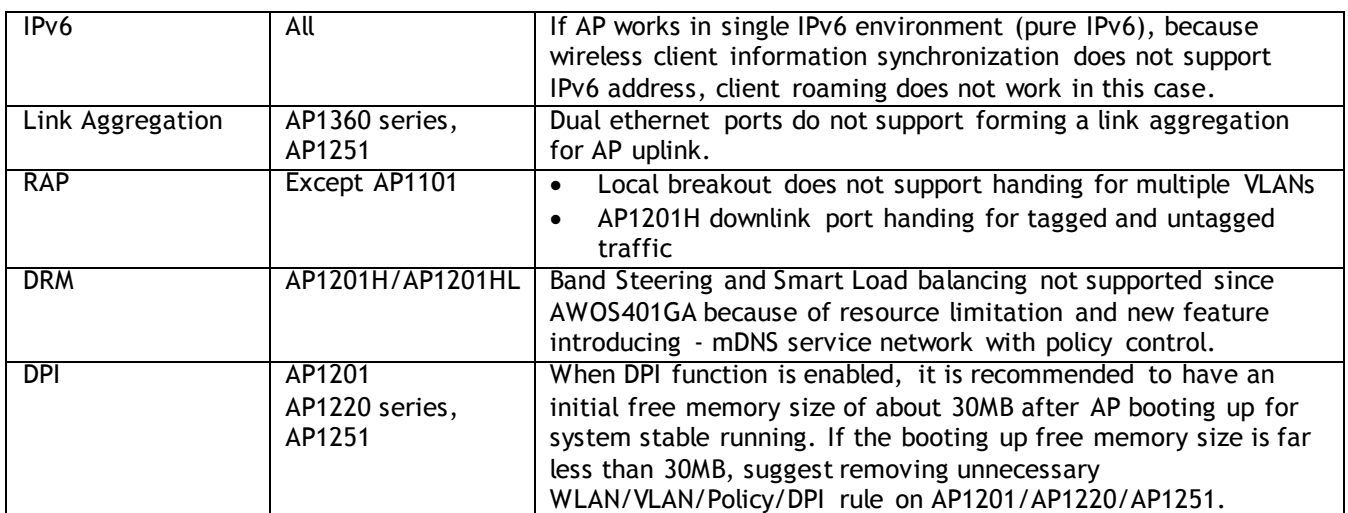

# <span id="page-7-0"></span>**New Software Feature Descriptions**

### **IGMP-snooping Configuration**

IGMP-snooping configuration is supported in 4.0.1 release, users can enable or disable this switch as required.

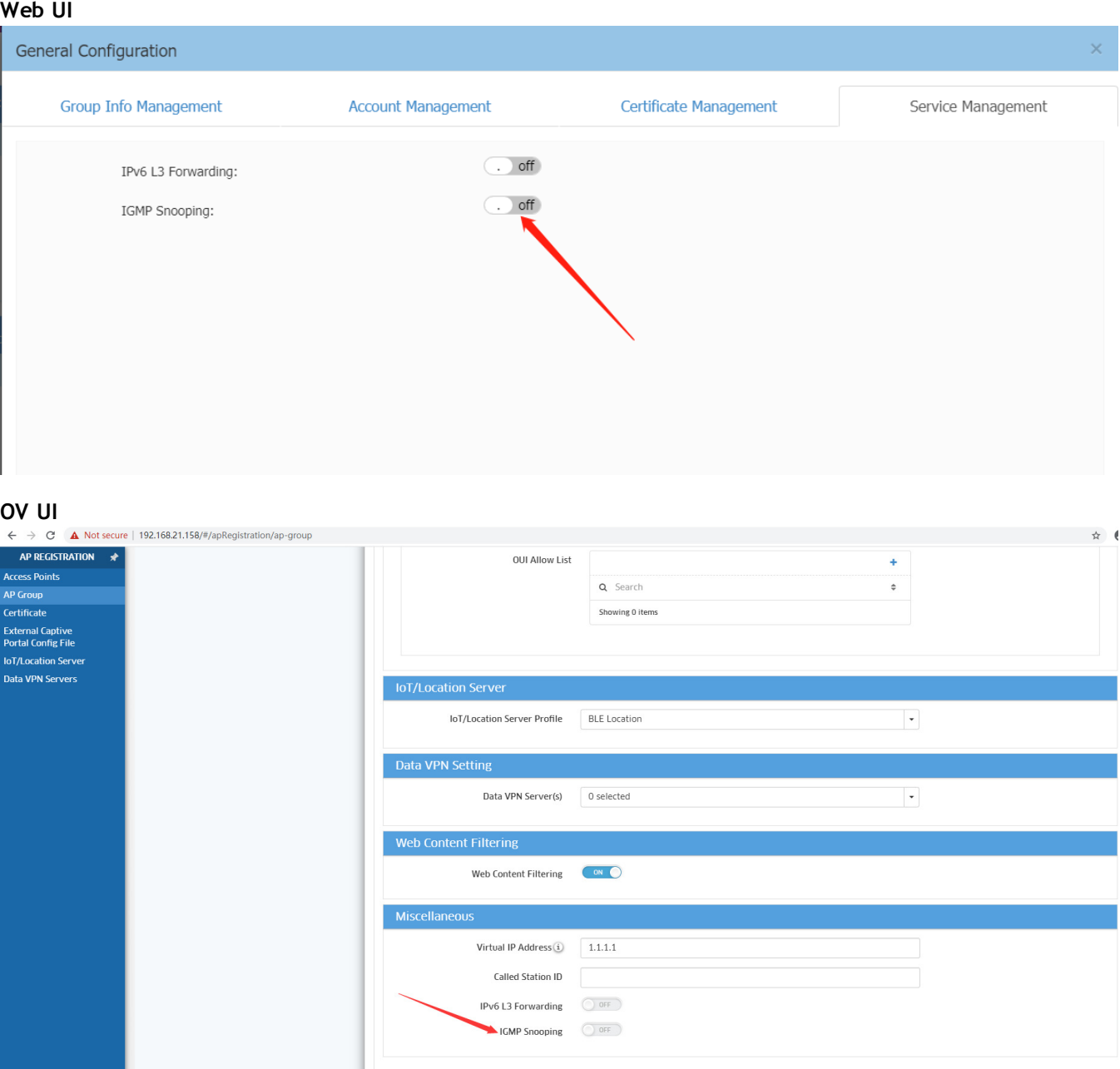

### **Static IPv6 address configuration**

Static IPv6 address configuration is added on Network Configuration page, when network protocol is specified as "static", customers can edit interface static IPv4 and IPv6 address.

**Web UI**

#### December 2020

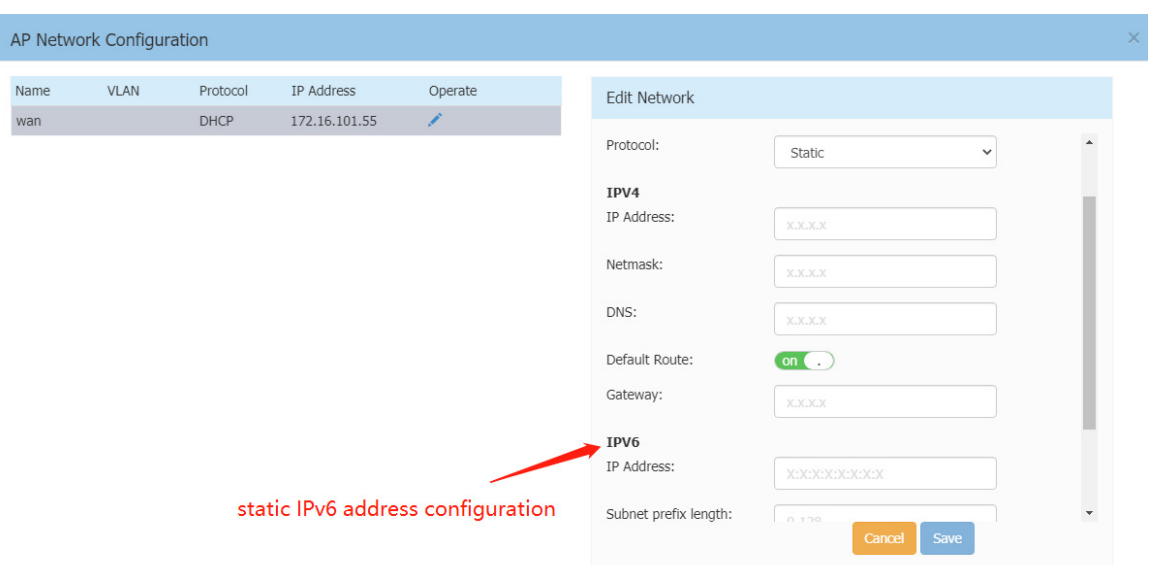

#### **OV UI**

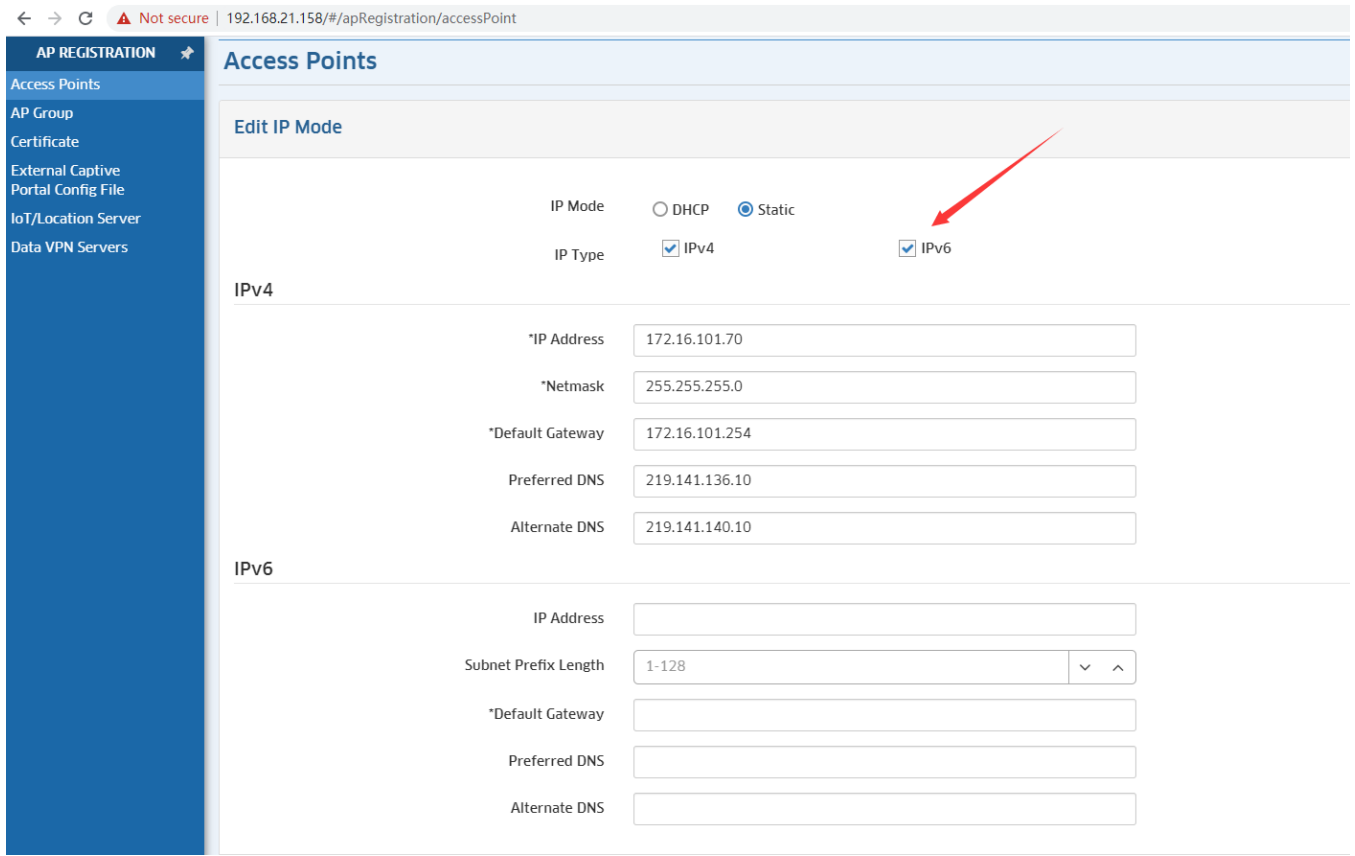

### **Management VLAN**

Since 4.0.1 Release AP supports management VLAN, customers can configure management VLAN-ID in AP UI

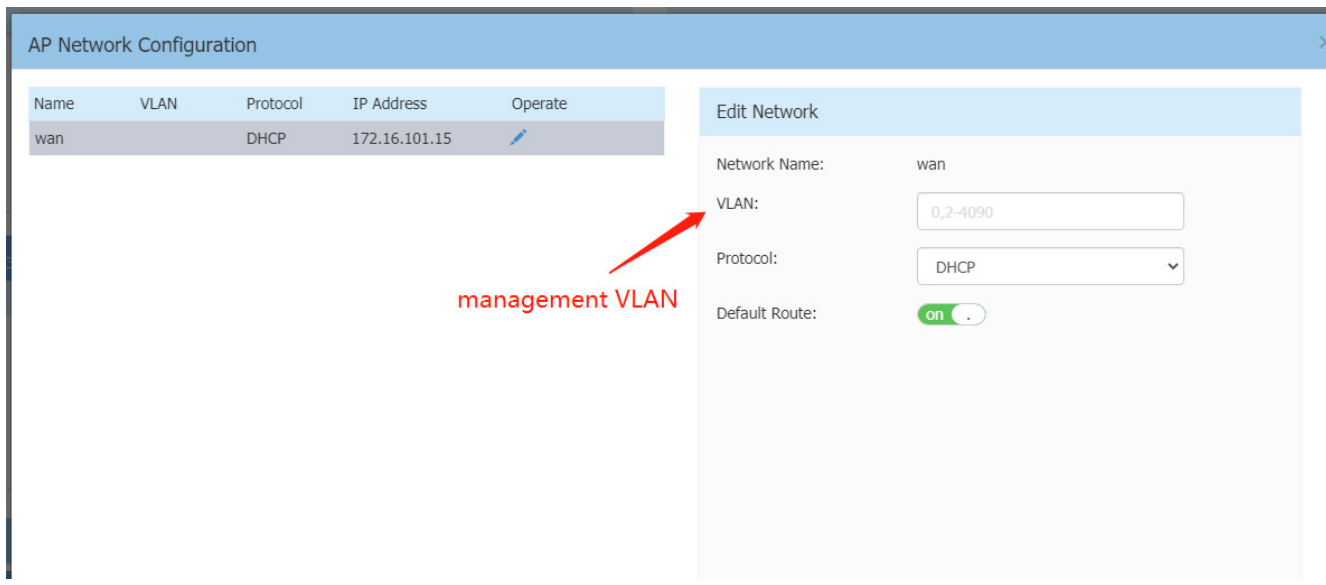

### **Scanning channel**

Scanning channel configuration is used to specify scanning works on current channel or all channels.

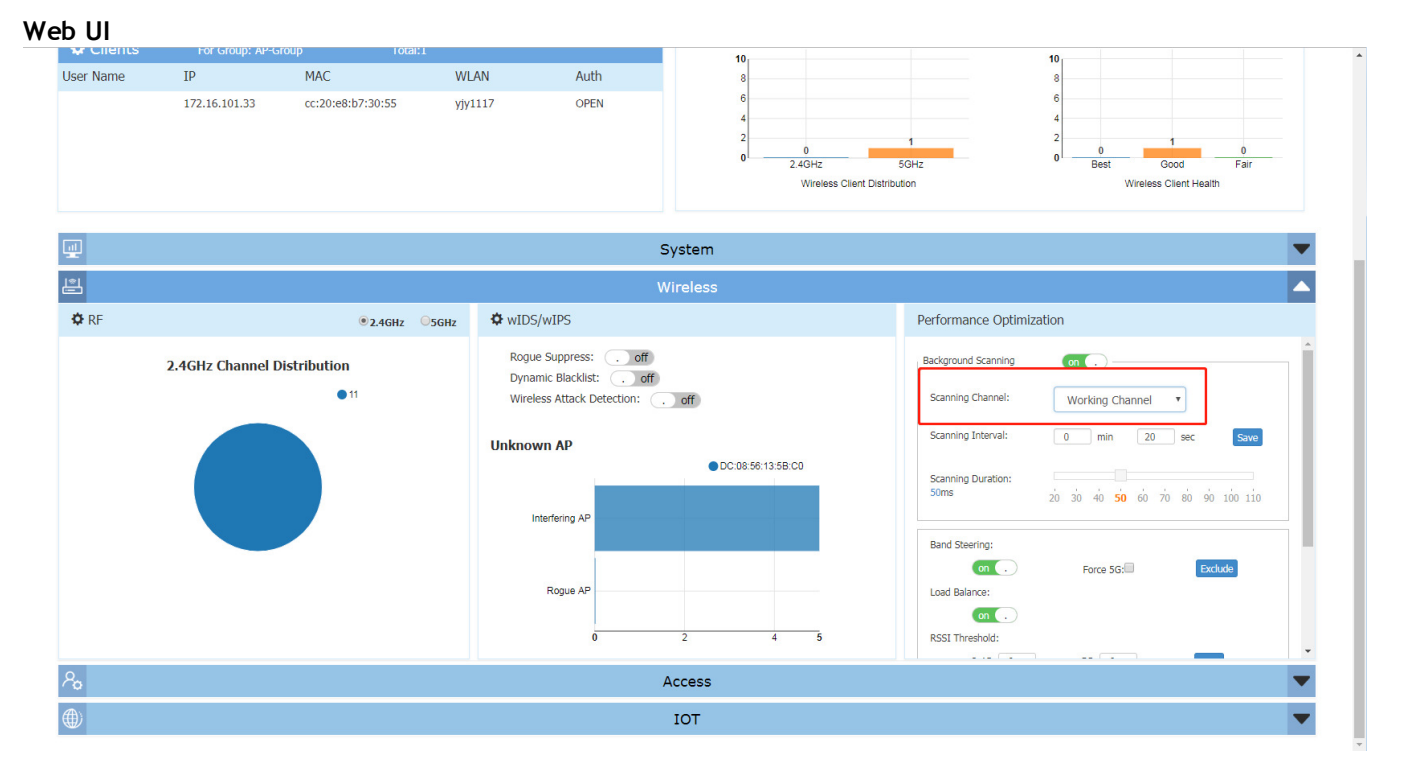

### **OV UI**

#### December 2020

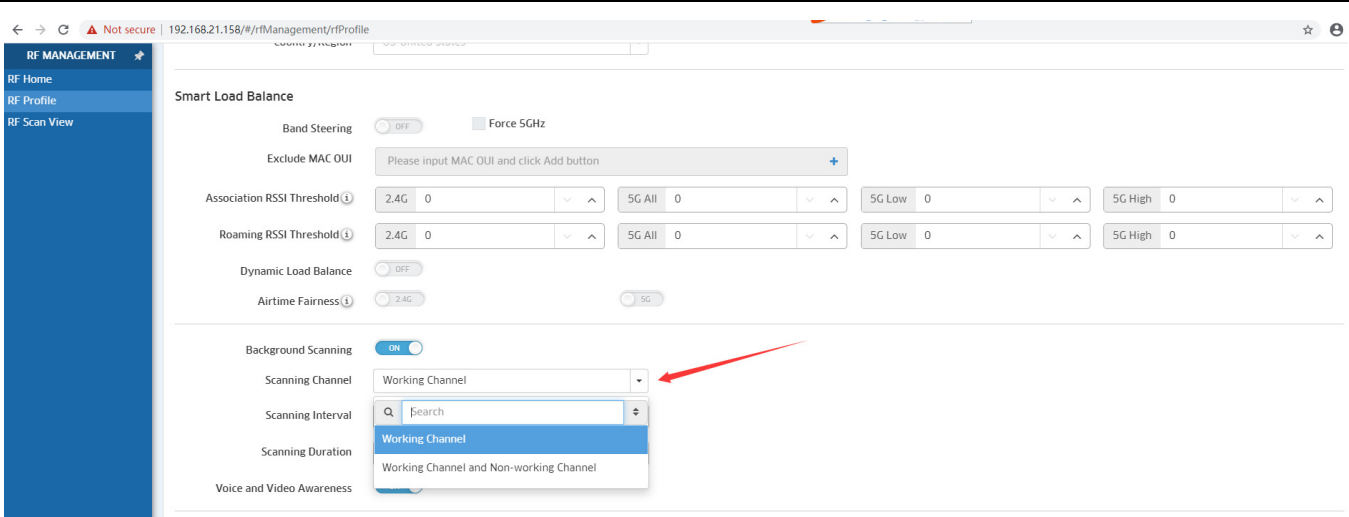

# **Additional RF configuration**

We add 3 new RF configurations per band (MU-MIMO, High Efficiency and Beacon Interval), please refer to the screenshot below.

#### **Web UI**

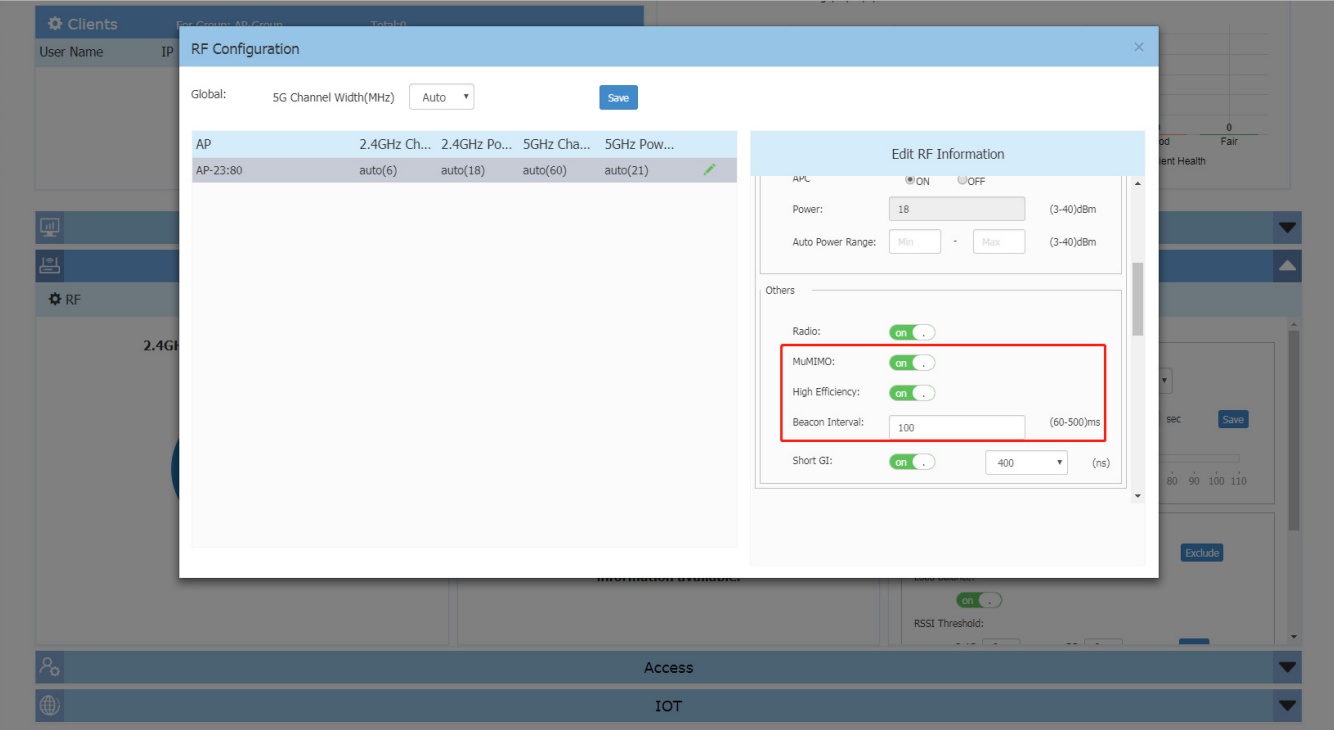

### **OV UI**

#### December 2020

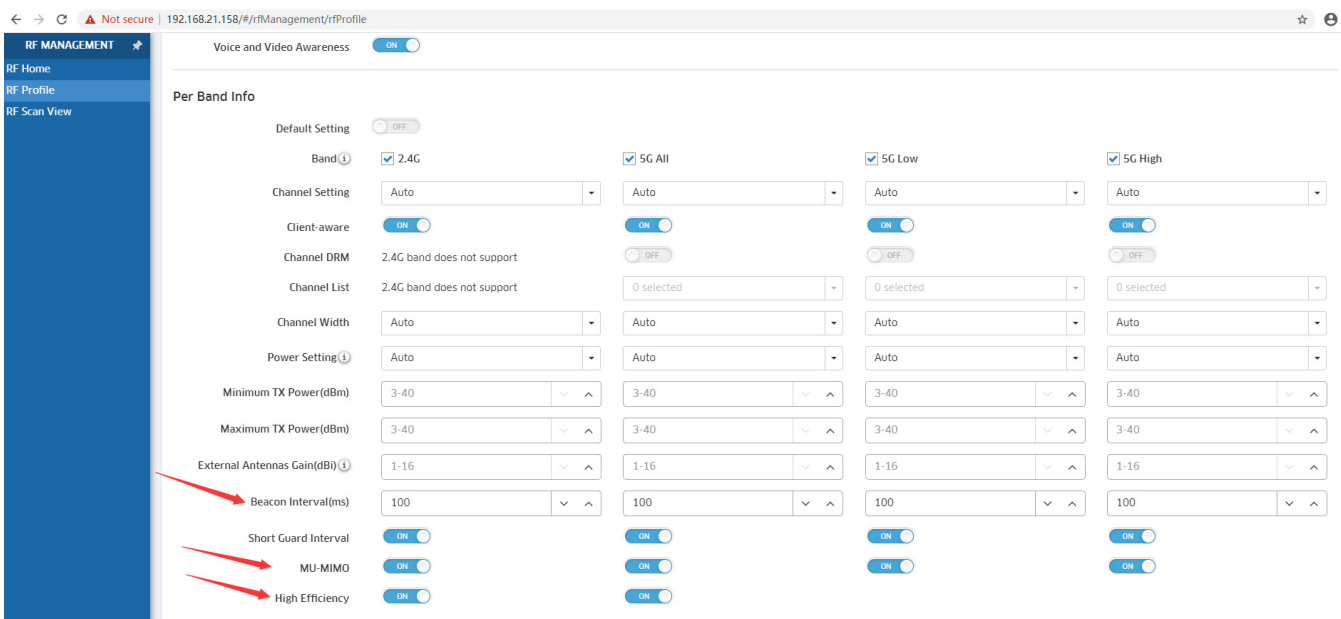

# **MQTT Compatibility**

In 4.0.1 Release MQTT tunnel is encrypted to enhance security, for compatibility, MQTT Compatibility must be set to "on" if cluster contains AP running previous version. Otherwise, cluster cannot form correctly.

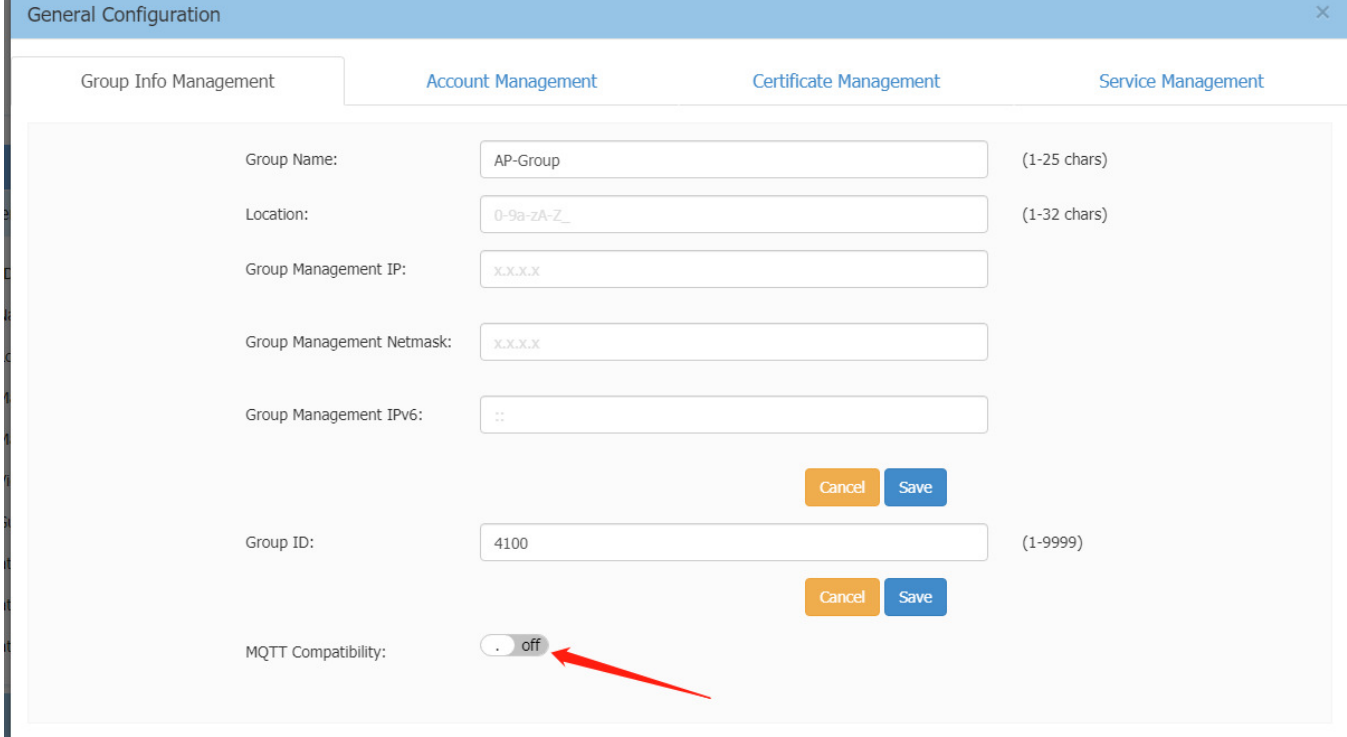

# <span id="page-12-0"></span>**Appendix – Upgrade Instructions**

### **General Software Upgrade Instructions (WiFi Express)**

1. Login to AP using Administrator account with default password 'admin'.

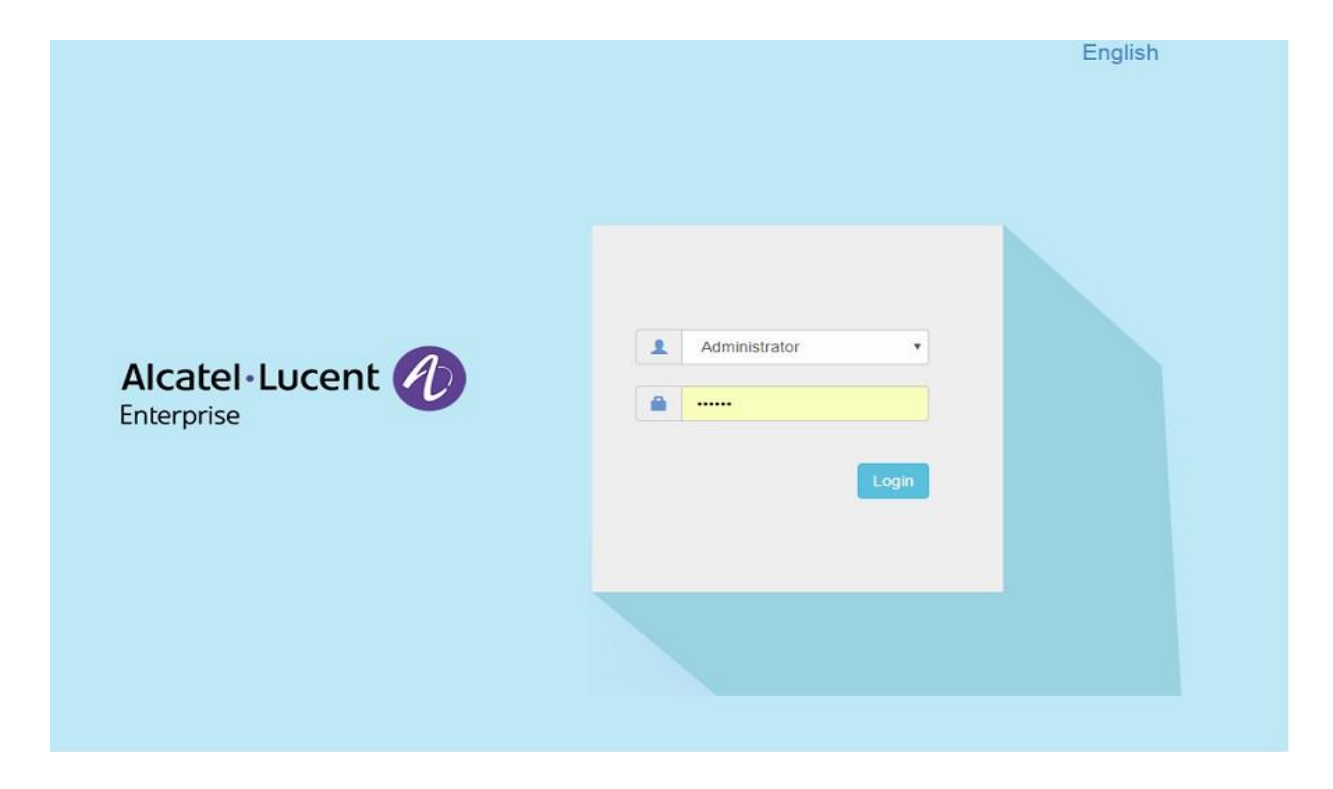

### 2. Click on the AP tab to open up the AP Configuration page.

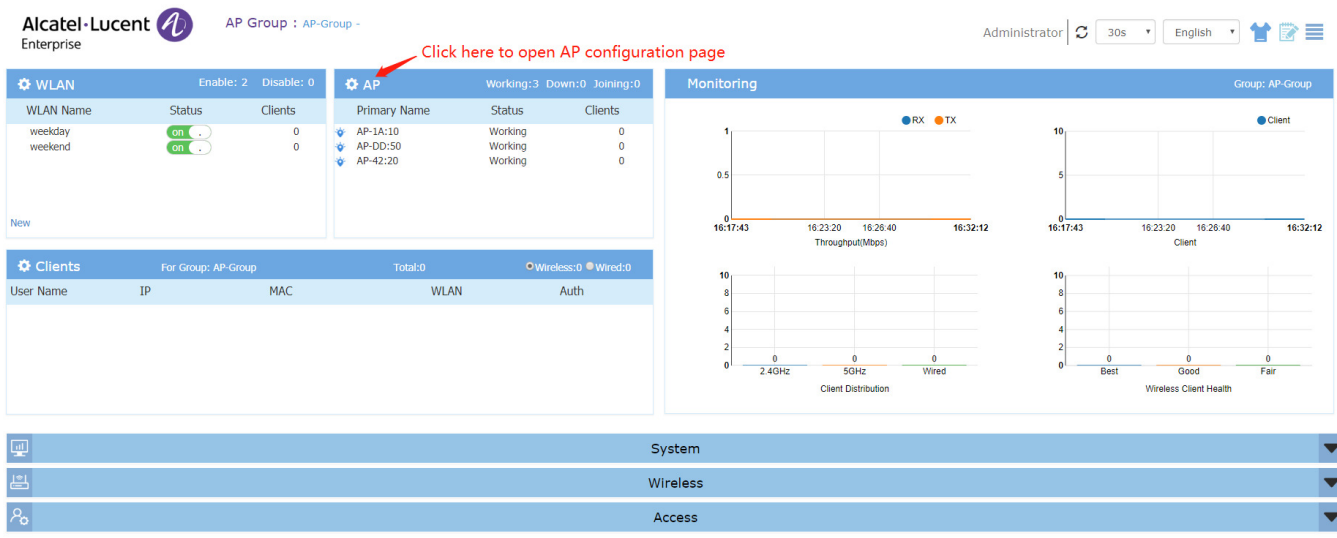

### 3. On AP Configuration Page, click **Upgrade All Firmware.**

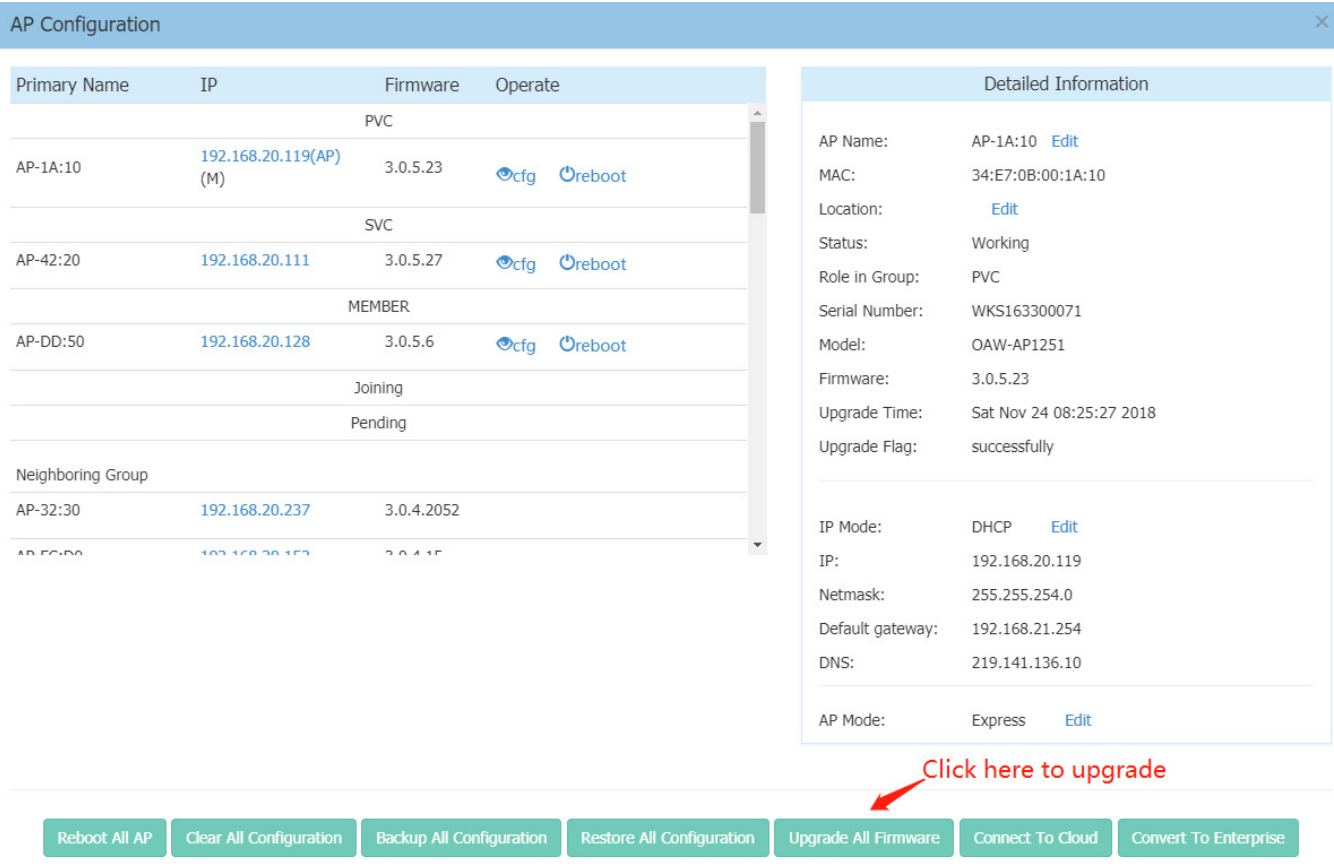

4. Select the firmware file and click **Upload To All**, this will upgrade the firmware and reboot the AP.

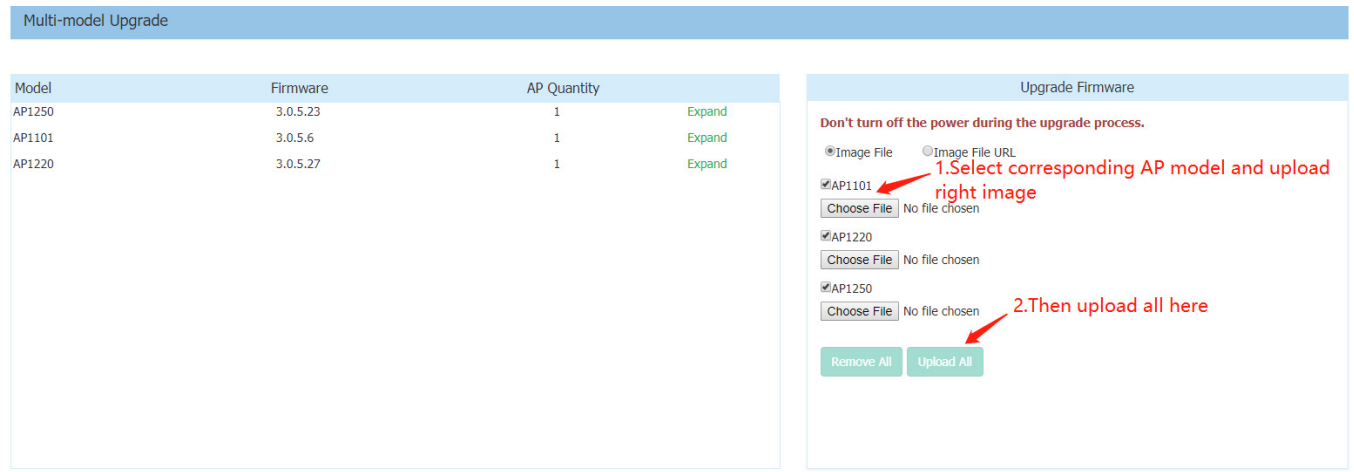

### <span id="page-14-0"></span>**Technical Support**

Alcatel-Lucent Enterprise technical support is committed to resolving our customer's technical issues in a timely manner. Customers with inquiries should contact us at:

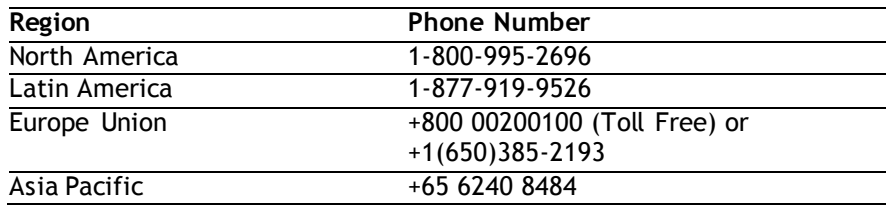

**Email:** [ebg\\_global\\_supportcenter@al-enterprise.com](mailto:ebg_global_supportcenter@al-enterprise.com)

**Internet:** Customers with Alcatel-Lucent service agreements may open cases 24 hours a day via Alcatel-Lucent's support web page at: <https://businessportal.al-enterprise.com/>.

Upon opening a case, customers will receive a case number and may review, update, or escalate support cases on-line. Please specify the severity level of the issue per the definitions below. For fastest resolution, please have telnet or dial-in access, hardware configuration—module type and revision by slot, software revision, and configuration file available for each switch.

- **Severity 1** Production network is down resulting in critical impact on business—no workaround available.
- **Severity 2** Segment or Ring is down or intermittent loss of connectivity across network.
- **Severity 3** Network performance is slow or impaired—no loss of connectivity or data.
- **Severity 4** Information or assistance on product feature, functionality, configuration, or installation.